# **Remote Learning Frequently Asked Questions**

As we work through the transition to Remote Learning, we know there will be questions that many parents and students have. Following is a list of FAQs that we hope will be helpful as we navigate this journey together. We will update this list as we go along in hopes of making the transition as smooth as possible for our families. Class Dojo specific FAQs begin on page 4.

#### Q. Which electronic platforms are teachers using?

A. Grades K-3 will be using Class Dojo. Grades 4-12 are using Google Classroom. PK is primarily using email for correspondence. Other elements may be added or links provided for resources and materials but these platforms will be the primary method of conveying coursework to students.

#### Q. How do we upload a hard copy assignment and turn it in?

A. You can take a photo of the assignment with a cell phone and upload it as a jpg image. You can also use a scanner (if you have one) or a scanning app that will make a scanned image of the document and allow you to upload it. One free option is an app called Tiny Scanner. You can store 2 documents for free so you just have to delete out a document once it is uploaded to make space for additional scans.

# Q. My child is really struggling with the transition. Is it possible to meet in person with the teacher?

A. Yes. Meetings can be scheduled with the teacher at the school when necessary. We are taking every precaution due to COVID-19 therefore students/parents will be asked to have their temperature taken when they enter the building (as will the teacher or staff member). Teacher's will not meet alone with students and may ask a parent or other student to join the meeting. If a student or parent is feeling ill on the day of the meeting, you are asked to cancel the meeting and reschedule or meet virtually.

# **Google Classroom Questions**

#### Q. How do we access Google Classroom?

A. Students all have user names and passwords which can be obtained from their homeroom teacher (Bible teachers for grades 6-12) should they forget them. Students can sign in from any device to access their classroom materials or they can visit <a href="https://classroom.google.com">https://classroom.google.com</a>

#### Q. How do students turn in assignments?

A. Google Classroom Assignments will be turned in within the class where it is assigned. There are easy to find buttons for students to upload work (if needed) and submit. Other assignments will be created in Google for students to submit and turn in. There will be very limited times when students in grades 4-12 have to turn in hard copy work. PK-3 teachers will provide instructions for turning in work for the Lower Elementary students.

#### Q. Do we need a microphone or webcam to make this work?

A. Google meets and hangouts do not require use of a special webcam or mic. Students can often enter meets using their cell phone, tablet, kindle or basic laptop. Students without video capability can always listen only to hear lectures. Teachers will also be recording lectures for playback later for students who are unable to join scheduled meeting times. The website is meet.google.com and there is a free meet app you can download.

#### Q. Will classes meet virtually during their regularly scheduled times?

A. Some teachers will ask students to login to Google meet session for instructions and to keep connectivity to class. These meetings will be announced well in advance by teachers and recorded (see above). Lower Elementary classes will not be using these methods at this time.

#### Q. Are quizzes timed?

A. Some tests/quizzes may be timed by the teacher. Students should look for that before beginning an assignment or timed activity. You don't want to start something and then take a break for dinner and not finish within the time frame.

#### Q. Is there an easy way to see what assignments are due in Google Classroom?

Yes. You can find a 'to-do' list and a calendar (see below) for assignments to navigate workload. It covers all the classes so you can see everything due in one place. It is also color coded so you know which class is which. To find the options, use the three bars in the top left of the classroom. Past due items show in red in the 'to-do' view.

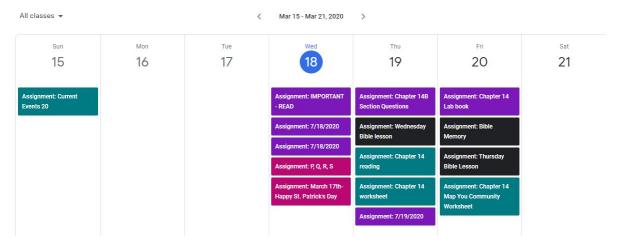

| Missing                                                                          |
|----------------------------------------------------------------------------------|
| My Most Important Day<br>7th Grade Language Arts — Due Sep 19, 2019              |
| The Last Leaf.<br>7th Grade Language Arts — Due Dec 13, 2019                     |
| Generosity<br>7th Grade Language Arts — Due Dec 18, 2019                         |
| Final Corrected/Edited Copy<br>7th Grade Language Arts — <mark>Due Feb 24</mark> |
| Grammar Review<br>7th Grade Language Arts — <mark>Due Feb</mark> 24              |
| No due date                                                                      |
| Current Events #4<br>Montana History - 7                                         |
| Current Events 18<br>Montana History - 7                                         |
| How to Write a Persuasive Essay.<br>7th Grade Language Arts                      |
| Rikki-Tikki-Tav Vocabulary Practice                                              |

#### Q. Does the student need to check the class each day?

A. Yes, students should open and view comments and assignments in each class every day. While assignments that are due that day pop up on the homepage, notes that teachers have posted appear in the stream and the only notification is to actually click on the class. Parents and students are encouraged to click on every Classroom to read notices from teachers, as well as to see assignments.

#### Q. My child submitted an assignment and had their name marked wrong?

A. When teachers use an answer key to help grade online work, the key looks at the answer specifically as the teacher entered it. If the answer is an open question for response and a student missed a space or period, the key will mark the question as wrong. Teachers will be reviewing submissions and correcting those answers so do not worry if a student gets their name wrong or gets a free form answer marked incorrectly.

#### Q. Are grades in Google Classroom Official?

A. No. For many reasons, the Google Classroom is one tool used for teaching. While some grades may appear in classroom, because of the need to review work (see question above), all official grades will still be recorded in RenWeb and available for parents and students to view in FACTS Family-Portal.

## **Class Dojo Specific Questions**

#### Q. How do I access Class Dojo?

 A. There are two different ways to access Dojo. You can choose to download the app on any device, or access the website directly.
Downloading the app has proven a little easier for students to maneuver.

#### Q. How do I find my student's assignments on Dojo?

A. In order to see student assignments, students must login with their student account. The assignments cannot be completed from a parent login. There are options within the "completed activity" icon (+ icon) for students to complete their work.

#### Q. How can I see the work my child has completed on Dojo?

A. All student assignments can be found within their portfolios, which parents can also access once the teacher has "approved" the completed assignment.

#### Q. How can I communicate with my child's teacher on Dojo?

A. The messaging option from the parent login is available. It is a fast and easy way to get in touch with your child's teacher.
Two way communication is not available from the student login. A teacher can comment on each assignment, but a student is not able to comment back, unless the parent logs into their account.

#### Q. How will my child be assessed using Class Dojo?

A. All assessments/assignments will be posted on Dojo. Teachers will review the work turned in and then record all grades in Renweb like normal. Please visit Renweb to view your child's grades.

#### Q. Does the student need to check the class each day on Dojo?

A. Yes, students need to login Monday- Friday to see the tasks assigned to them each day. Unless otherwise noted, all assignments are due that same day. We realize that parents work. If completing assignments the

same day becomes a problem, please don't hesitate to make your child's teacher aware.

### Q. How do I turn in a hard copy of my child's work on Dojo?

A. You can take a picture and message it to your child's teacher or under the completed activity icon (+ icon), there is a picture option to use.

#### Q. How can my child record their responses to their portfolio?

A. Under the + icon, students can choose to send their teacher a journal response (text message/place to write), photo, video, or drawing. The camera can be flipped around so students can record their own photos and videos.